## 02-创建字段与配置模式

## 创建字段

在安装过Issue Matrix插件后, 会在系统中生成新的自定义字段类型, 可以通过平时创建自定义字段的方式来创建它, 在创建字段的时候选择类型为Issue Matrix

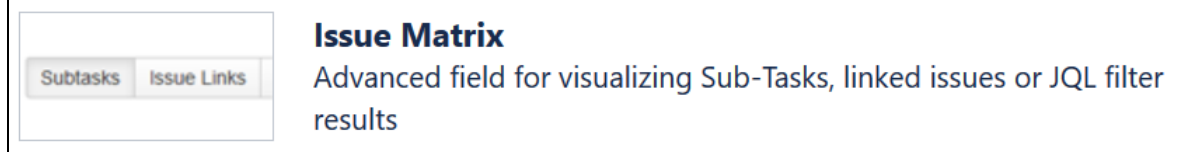

创建字段后,需要对字段进行配置,以解决字段的矩阵模式以及需要显示的矩阵信息

## 选择模式

## 创建字段之后,可以进入到字段的配置,选择字段配置选项

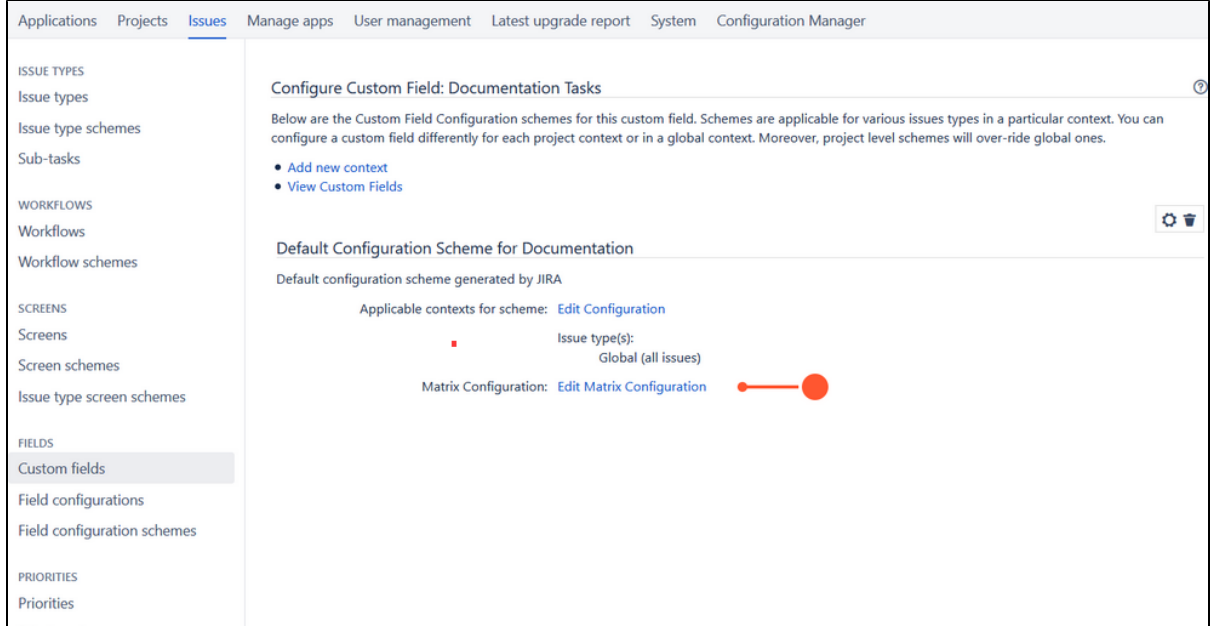

之后进入到字段的矩阵模式界面

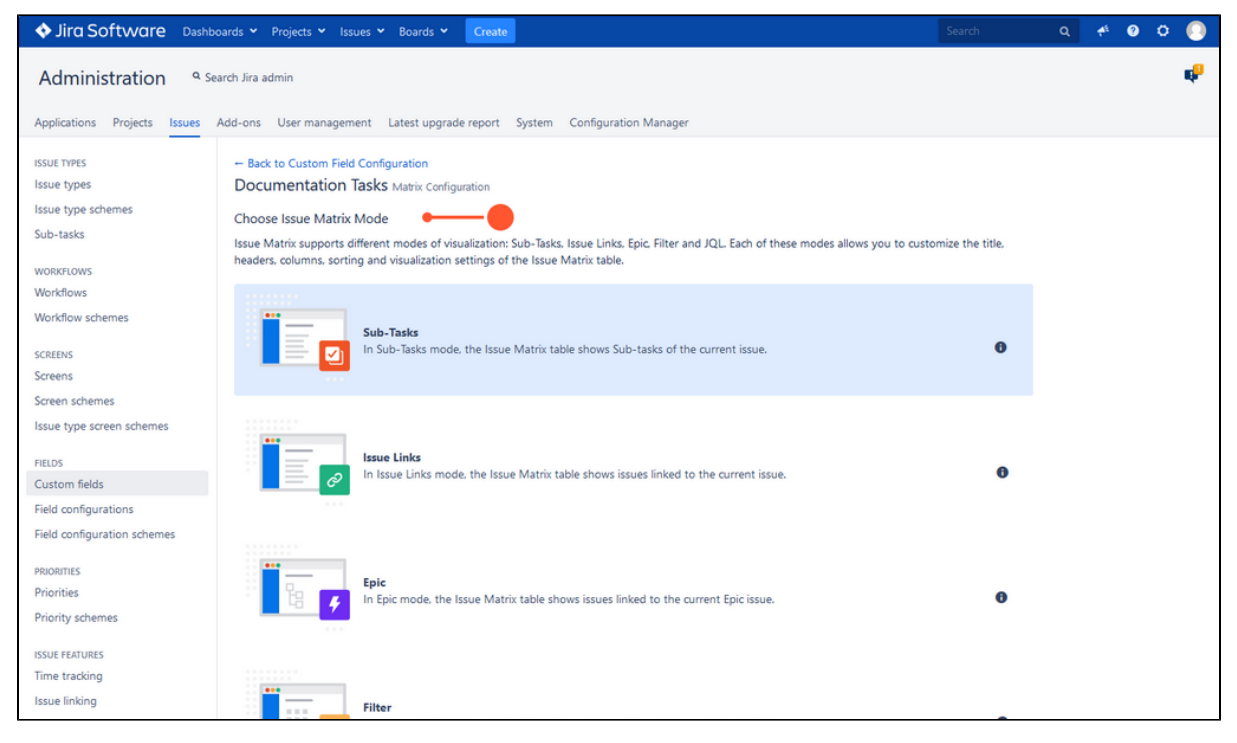

进入之后,即可开始矩阵表进行数据和显示的编辑